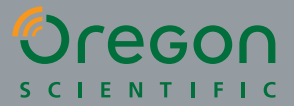

SG18 A partir de 5 ans jusqu'à l'âge adulte

# SmartGlobe<sup>™</sup>3

**GLOBE ACTUALISABLE VIA INTERNET**

## I T M 3 I D 2 **UOSSJG,**

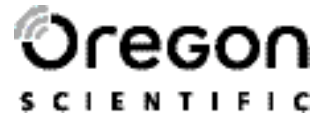

### *Cher client,*

Merci pour votre achat du **SmartGlobe™ 3** d'Oregon Scientific. Nous espérons que ce produit vous aidera vous et votre famille à enrichir vos connaissances sur le monde dans lequel nous vivons tout en développant un intérêt pour la géographie, l'histoire et les différentes cultures du monde. Nous nous intéressons tout particulièrement à développer des produits qui permettent aux enfants comme aux adultes de mieux comprendre le monde qui nous entoure,dans sa diversité géographique, sociale et culturelle. Nous cherchons à apporter des connaissances nouvelles et passionnantes qui vous permettront de voir le monde sous un nouveau jour. Le câble USB fourni permet une actualisation permanente de l'information par téléchargement via Internet des dernières mises à jour. Nous espérons que le **SmartGlobe™ 3** d'Oregon Scientific vous apportera chaque jour une nouvelle aventure à vivre.

## **Table des Matières**

SG18\_OSFR\_manual\_14Julu2010.qxd 7/15/10 3:56 PM Page 1

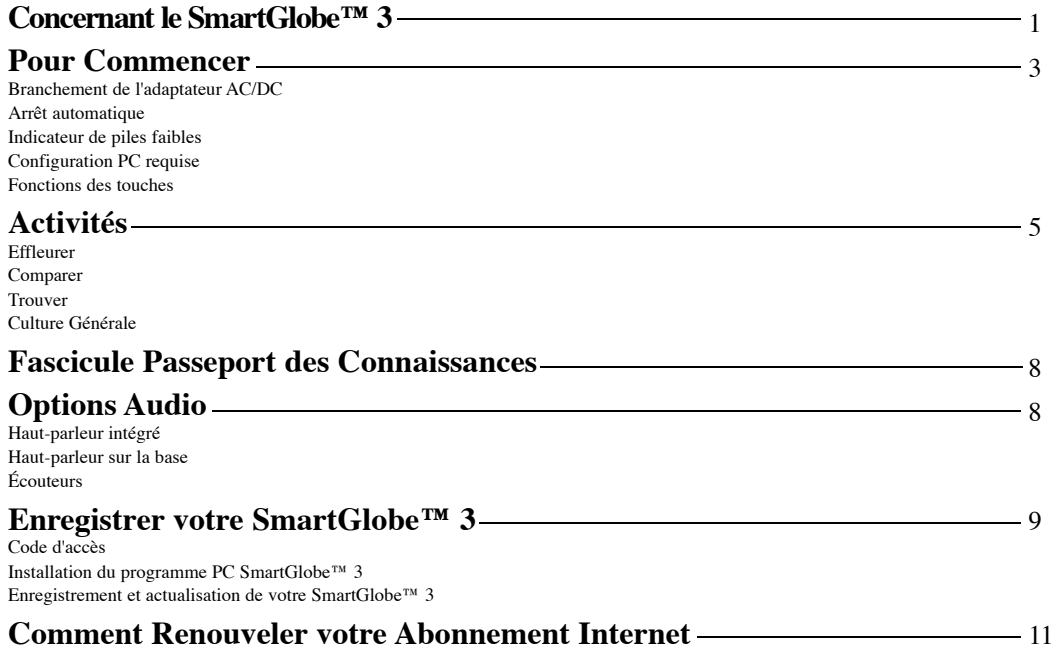

### **Concernant le SmartGlobe™ 3**

SG18\_OSFR\_manual\_14Julu2010.qxd 7/15/10 3:56 PM Page 2

Le **SmartGlobe™ 3** est livré avec les pièces suivantes; merci de nous contacter s'il vous manque des pièces.

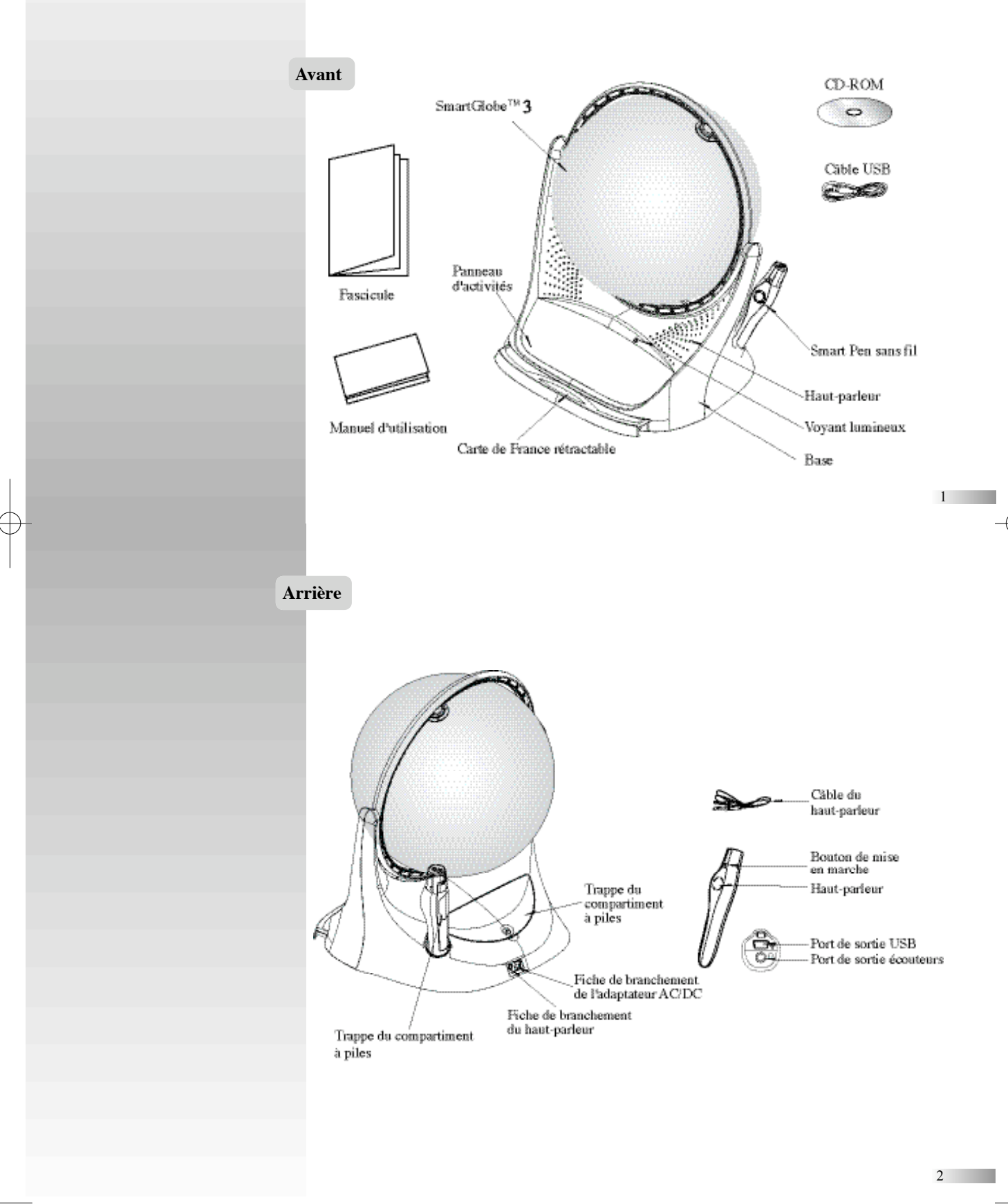

#### **Pour Commencer**

Le SmartGlobe<sup>TM</sup> 3 est alimenté par 4 piles LR6/R6, installées à l'arrière de la base comme indiqué sur la figure ci-contre. Il est également muni d'une fiche de branchement pour adaptateur AC/DC (non inclus), ce qui per

Le Smart Pen est alimenté par 2 piles LR03/R03. Pour ouvrir la trappe du compartiment à piles, dévissez la vis au dos du stylo à l'aide d'un tournevis cruciforme et retirez la trappe comme indiqué sur la figure ci-contre. Une fois que les piles sont installées dans le stylo, enlevez la languette plastique à côté du bouton de remise à zéro au dos du tylo. La languette est à but de démonstration uniqueme

Appuyez sur le bouton **p**our mettre le Smart Pen en marche.

SG18\_OSFR\_manual\_14Julu2010.qxd 7/15/10 3:56 PM Page 3

#### **Branchement de l'adaptateur AC/DC (non inclus)**

Enlevez les piles de la base avant de brancher l'adaptateur AC/DC afin d'éviter d'endommager l'appareil. Branchez l'adaptateur sur la fiche prévue à cet effet (centre positif) au dos de l'appareil. Branchez l'adaptateur sur une prise de courant murale.

**Arrêt automatique** d'inactivité pendant plus de 5 minutes. Le hautparleur de la base ne peut fonctionner que lorsque le Smart Pen est allumé.

#### **Indicateur de piles faibles**

Le voyant lumineux rouge sur le côté droit du Smart Pen se met à clignoter pour indiquer que les piles sont faibles et doivent être remplacées.

*Note : l'horloge dans le Smart Pen continue d'indi - quer l'heure juste pendant 2 minutes lorsque les piles sont enlevées*

#### **Attention**

- Ne pas mélanger différents types de piles ou des piles neuves avec des piles usées
- Utiliser uniquement des piles du type recommandé ou de type équivalent.
- Retirer les piles si l'appareil n'est pas utilisé pendant longtemps. • Remplacer toutes les piles en même temps.
- 
- Ne pas jeter des piles usées dans le feu.
- Ne pas essayer de recharger des piles non-rechargeables.
- Enlever les piles rechargeables du produit avant de les recharger.
- Les piles rechargeables doivent être rechargées sous la surveillance étroite d'un adulte.
- Enlever les piles de l'appareil lorsqu'elles sont usées.
- Ne pas court-circuiter les bornes d'alimentation. Ne pas brancher l'appareil sur une source
- d'alimentation supérieure à 6V. En raison du branchement de l'adaptateur AC/DC, cet appareil ne convient pas aux enfants de moins de 36 mois et doit être
- utilisé sous la surveillance étroite d'un adulte Le jouet ne peut être utilisé qu'avec
- l'adapteur recommendé.
- Le transformateur n'est pas un jouet.

# Base

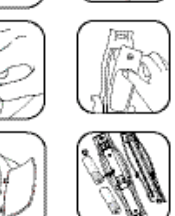

Stylo

- Dans un environnement sujet à des décharges statiques, le produit peut mal fonctionner. Pour redémarrer, enlever les piles ou déconnecter l'adapteur pendant au moins 10 secondes puis remettre les piles ou l'adaptateur en place.
- Un transformateur de jouet doit être fourni accompagné d'instructions facilement assimilables par un enfant dont l'âge correspond à l'âge requis pour l'utilisation de ce jouet. Les instructions doivent décrire clairement et convenablement les modalités d'utilisation du transformateur.
- Les instructions doivent également contenir un communiqué à l'attention des parents stipulant que le transformateur doit être régulièrement examiné afin d'éviter tout risque d'incendie, d'électrocution ou de blessure. Cela peut survenir si le cordon d'alimentation, les fiches de branchement ou d'autres éléments du transformateur sont endommagés. Dans ce cas, le transformateur ne doit pas être utilisé, tant qu'il n'a pas été réparé.
- Les jouets succeptibles d'être nettoyés à l'aide d'un liquide doivent être déconnectés du transformateur avant utilisation du liquide de nettoyage.

3

#### **Configuration PC requise**

- Windows XP, Windows Vista et Windows 7
- Processeur 1 GHZ ou supérieur 32-bit (x86)
- 512 MB de RAM ou supérieur
- 50 MB d'espace disque disponible

#### **Fonctions des touches**

#### • **Joueur**

Appuyez sur cette icône pour sélectionner le nombre de joueurs pour les différentes catégories de l'activité "Trouver".

#### • **Pause**

Appuyez sur cette icône pour mettre le jeu en pause. Appuyez de nouveau pour reprendre le jeu.

#### • **Répéter**

Appuyez sur cette icône pour répéter la question ou le message d'instruction.

#### • **Volume**

Pour augmenter le volume sonore, appuyez sur [ **+** ] Pour diminuer le volume sonore, appuyez sur [ **-** ]

#### • **Démo**

Appuyez sur cette icône pour avoir une démonstration des activités amusantes du SmartGlobe<sup>™</sup> 3.

#### • **Carte de France**

Pour utiliser la carte de France, appuyez sur le tiroir au bas de la base pour le faire sortir. Tirez sur le tiroir pour l'ouvrir. Pour refermer le tiroir, poussez jusqu'à ce qu'il s'enclenche en position.

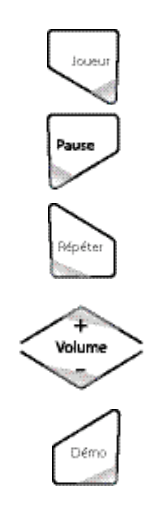

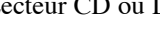

- accés Internet
- Lecteur CD ou DVD-ROM
- 
- un port USB

#### **Activités**

#### **Effleurer**

Pour apprendre des tas de choses sur un pays donné, effleurez l'une des catégories de l'activité "Effleurer" sur le panneau d'activités (situé sur la base) avec le Smart Pen, puis effleurez un point sur le globe. Pour en savoir plus sur un pays donné, effleurez une autre catégorie sur le panneau d'activités puis effleurez de nouveau le pays sur le globe.

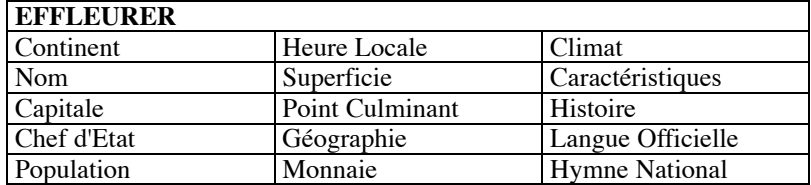

SG18\_OSFR\_manual\_14Julu2010.qxd 7/15/10 3:56 PM Page 4

#### **Comparer**

Pour comparer des informations entre deux pays, telles que la distance, la durée de vol et le taux de change entre deux monnaies, choisissez une catégorie de l'activité "Comparer" puis effleurez deux pays sur le globe avec le stylo, l'un après l'autre. Le Smart Pen vous permet également de comparer des lieux en France avec d'autres pays.

*Note : la fonction d'heure locale n'est opérationnelle que lorsque vous avez enregistré et actualisé le Smart Pen. Merci de vous reporter aux pages 9 et 10 pour savoir comment procéder. De la même façon, les taux de change sont ceux automatiquement actualisés lors de votre dernier téléchargement.*

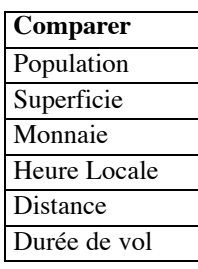

5

#### **Trouver**

Pour vous amuser à trouver des lieux donnés sur le SmartGlobe™ 3, effleurez l'une des catégories de l'activité "Trouver" avec le Smart Pen. Le SmartGlobe™ 3 vous demande de trouver des lieux donnés sur le globe. Il vous faut trouver ces lieux le plus rapidement possible. Chaque catégorie comprend 3 niveaux de difficulté. A chaque niveau, il vous faut répondre correctement à un nombre donné de questions avant la fin du compte à rebours. Le temps limite dépend du groupe d'âge que vous avez sélectionné. Le jeu "Dernier Défi" rassemble des questions de toutes les catégories.

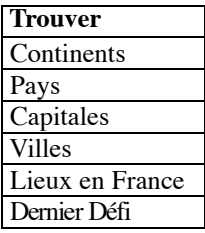

*Note: Utilisez la carte de France pour répondre aux questions concernant les lieux en France*  Le tableau ci-dessous indique le temps limite de chaque jeu pour chaque groupe d'âge.

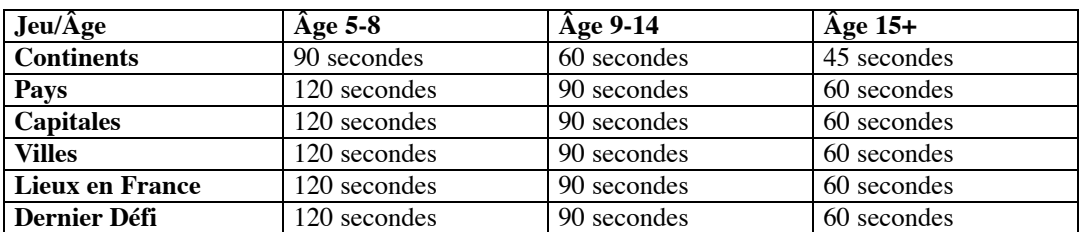

Le tableau ci-dessous indique le nombre de bonnes réponses requises pour passer au niveau supérieur de difficulté.

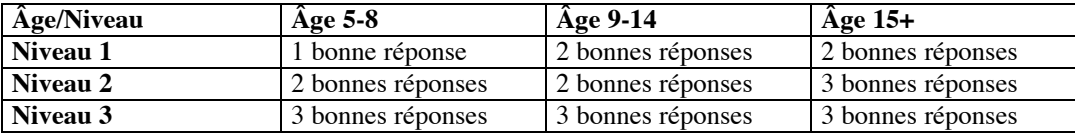

#### **Culture Générale**

SG18\_OSFR\_manual\_14Julu2010.qxd 7/15/10 3:56 PM Page 5

Pour rester branché sur toute l'actualité, connaître des tas de faits insolites sur les pays du monde entier et en savoir davantage sur l'univers qui nous entoure, effleurez l'une des catégories de l'activité "Culture Générale" avec le Smart Pen.

#### **Sciences de l'Univers**

A chaque fois que vous effleurez la catégorie "Sciences de l'Univers" avec le Smart Pen, le SmartGlobe™ 3 vous présente un fait intéressant sur l'univers qui nous entoure.

#### **Faits Insolites**

Pour connaître des tas de faits insolites sur les pays du monde entier, effleurez la catégorie "Faits Insolites" sur le panneau d'activités avec le Smart Pen, puis effleurez un point sur le globe.

#### **Actualité Mondiale**

A chaque fois que vous effleurez la catégorie "Actualité Mondiale" avec le Smart Pen, le SmartGlobe™ 3 vous présente les derniers événements marquants de l'actualité mondiale.

L'information de cette catégorie est actualisée périodiquement. Merci de vous reporter aux pages 9 et 10 pour plus d'informations.

#### **Fascicule Passeport des Connaissances**

Le Passeport des Connaissances est rempli d'illustrations colorées et la fonction audio permet une exploration approfondie du monde dans lequel nous vivons. Effleurez une illustration du fascicule avec la pointe du stylo pour écouter les informations correspondantes.

Le fascicule aborde les sujets suivants:

• Animaux

- Dinosaures
- Changements Climatiques
- Monuments Célèbres • Histoire Mondiale
	- Drapeaux du Monde

• Inventions et Innovations

*Note: Le fascicule est actuellement disponible uniquement en français. Les autres versions téléchargeables via le Smart Pen ne sont pour le moment pas compatibles avec le fascicule. Toutefois, le logiciel vous informera lorsque les autres versions du fascicule seront disponibles.*

#### **Options Audio**

• Plats traditionnels

Le SmartGlobe™ 3 peut fonctionner selon trois modes audio différents:

#### **Haut-parleur intégré**

À travers le haut-parleur intégré du Smart Pen.

#### **Haut-parleur sur la base**

À travers le haut-parleur situé sur la base. Il vous suffit de brancher le Smart Pen sur la fiche de branchement prévue à cet effet à l'arrière de la base à l'aide du câble fourni.

#### **Écouteurs**

À travers des écouteurs branchés sur le Smart Pen.

*Note : L'achat de plusieurs Smart Pen permet à plusieurs utilisateurs d'utiliser le SmartGlobe™ 3 en même temps. Il est alors recommandé d'utiliser les Smart Pen avec des écouteurs.*

$$
1. \underbrace{\oint \oint_{-Hart\ part} }
$$

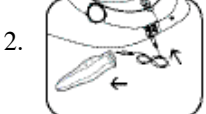

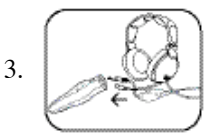

#### **Enregistrer votre SmartGlobe™ 3**

SG18\_OSFR\_manual\_14Julu2010.qxd 7/15/10 3:56 PM Page 6

Le SmartGlobe™ 3 est non seulement prêt à l'emploi dès sa sortie de la boîte, mais il peut également être personnalisé par groupe d'âge et être actualisé pour incorporer les mises à jour faites régulièrement par notre équipe.

*Note : Il est recommandé d'enregistrer le SmartGlobe™ 3 afin de pouvoir télécharger les dernières mises à jour.*

#### **Code d'accès**

Le SmartGlobe™ 3 est livré avec un code d'accès personnel (indiqué sur cette page) qui vous permet d'utiliser nos services Internet, gratuitement pendant un an à compter de la date d'enregistrement de votre SmartGlobe™ 3. Mais avant de commencer, il vous faut enregistrer et activer le code d'accès. Les services sont gratuits à condition que vous procédiez à l'enregistrement de votre SmartGlobe™ 3 dans les 12 mois qui suivent la date d'achat.

#### **Installation du programme PC SmartGlobe™ 3**

Windows XP, Windows Vista et Windows 7

*Note : Avant de procéder à l'installation, connectez vous sur Internet.*

1. Insérez le CD-ROM du SmartGlobe™ 3 dans l'unité de disques de votre PC.

- 2. Une fenêtre apparaît à l'écran. Le programme vous guide tout au long de l'installation.
- \* Si la fenêtre n'apparaît pas, vous pouvez télécharger le programme sur le site Internet suivant : http://smartglobe3.oregonscientific.com/updates/frversion.html
- 3. Une fois l'installation terminée, branchez le Smart Pen sur votre PC au moyen du câble USB fourni.
- 4. Votre PC reconnaît le Smart Pen et achève l'installation du driver.

#### **Enregistrement et actualisation de votre SmartGlobe™ 3**

- 1) Une fois l'installation achevée, une page Internet apparaît. Entrez toutes les informations demandées et entrez le Code d'Accès (situé à la page 9).
- 2) Vous pouvez maintenant télécharger les dernières mises à jour sur notre serveur. Suivez les instructions à l'écran sur le pupitre de commande de votre PC pour actualiser votre SmartGlobe™.

#### **Pour plus d'informations, cliquez sur le logo de Oregon Scientific dans votre barre d'outils et suivez les instructions à l'écran.À travers notre serveur, vous pouvez changer le groupe d'âge et la langue et télécharger les dernières mises à jour, notamment les derniers événement marquants de l'actualité.**

*Note: Merci de désactiver le pare-feu de votre ordinateur avant de télécharger de nouvelles données.* **Attention:** Ne pas déconnecter le Smart Pen lorsque vous êtes en train de télécharger des données. Cela pourrait l'endommager. Redémarrez votre PC ou réinstallez le programe de téléchargement en cas d'échecs répétés du téléchargement.

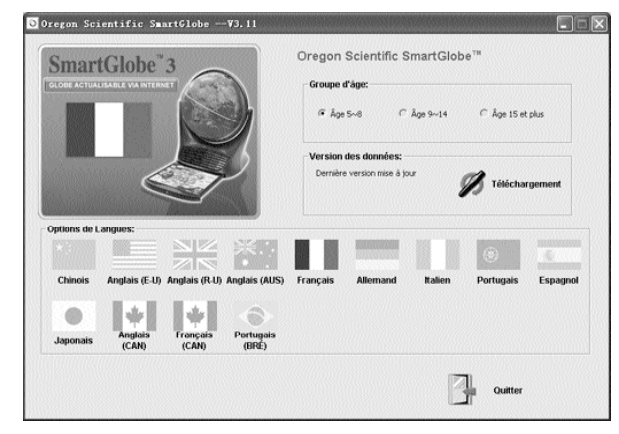

- 1) Branchez le Smart Pen sur votre ordinateur au moyen du câble USB.
- 2) Un pupitre de commande apparaît.
- 3) Sélectionnez le groupe d'âge et la langue de votre choix. (par défaut, le groupe d'âge est 5-8 et la langue est le français). Lorsque la langue est sélectionnée, l'icône en forme de drapeau s'illumine.
- 4) Cliquez sur le bouton "Téléchargement" pour té lécharger la dernière version depuis notre serveur.
- 5) A la fin du téléchargement, débranchez le Smart Pen pour commencer à jouer.
- **\*** *En raison du souci permanent d'amélioration de nos produits, le contenu à l'affichage peut différer légèrement du diagramme ci-dessus.*

#### **Comment Renouveler votre Abonnement Internet**

SG18\_OSFR\_manual\_14Julu2010.qxd 7/15/10 3:56 PM Page 7

L'achat du SmartGlobe™ 3 vous donne droit à l'usage illimité de nos services de téléchargement, gratuitement pendant un an à compter de la date d'achat.

Nous vous rappellerons de renouveler votre abonnement 30 jours avant expiration.

Cliquez sur le bouton "Renouveler maintenant" sur le pupitre de commande à l'écran. Vous serez redirigé vers un site Internet à partir duquel vous pourrez renouveler votre abonnement.

#### **Entretien et Maintenance**

Examinez le Smart Pen et les câbles régulièrement afin d'éviter les risques de choc électrique. Ne les utilisez pas en cas de dommage.

Enlevez toujours les piles du SmartGlobe™ 3 ou débranchez-le de sa source d'alimentation avant de le nettoyer. N'essayez pas de le démonter et nettoyez-le avec un chiffon doux et sec.

Ne mouillez pas le SmartGlobe™ 3 ni aucune de ses pièces. Veillez à ce que vos mains et la pointe du stylo soient bien propres avant de toucher la surface du globe afin que la réponse du Smart Pen soit optimale.

#### **Contactez-nous**

Étant donné que ce produit est actualisable, les messages de guidage, instructions et fonctions des jeux peuvent être modifiés en vue d'améliorer le SmartGlobe™ 3 et son interface utilisateur. N'hésitez pas nous faire part de vos commentaires ou suggestions. Contactez-nous via email à l'adresse suivante smartglobe@oregonscientific.com ou rendez-vous sur notre site Internet www.oregonscientific.fr.

*Note : Toutes les données du SmartGlobe™ 3 sont à titre indicatif uniquement et ne sont pas destinées à être utilisées comme source dans le cadre de recherches académiques ou professionnelles.*

> **Oregon Scientific France** 3 rue Jesse Owens ZAC CORNILLON 93210 SAINT DENIS LA PLAINE Tél: (33) 1 5593 2688 Fax: (33) 1 5593 2699 email:info@oregonscientific.fr Website:www.oregonscientific.fr

Cet appareil est conforme à la section 15 des Règlements FCC. Son fonctionnement est sujet aux deux conditions suivantes:

(1) Cet appareil ne cause pas d'interférences nuisibles, et (2) Cet appareil accepte toute interférence reçue, y compris les interférences pouvant causer un mau-vais fonctionnement **Avertissement:**

Toute modification apportée à ce produit qui n'est pas expressément approuvée par la partie responsable des conformités peut retirer à l'utilisateur son droit d'utiliser ce produit. **NOTE:**

Ce produit a été testé et certifié conforme aux limitations imposées aux appareils numériques de Classe B, conformément à la section 15 des Règlements FCC. Ces<br>limitations ont pour but d'assurer une protection minimale con

• Réorientez ou changez l'emplacement de l'antenne.<br>• Eloignez l'appareil de votre poste radio ou de télévision.<br>• Branchez l'appareil sur une prise de courant située sur un circuit différent de celui sur lequel votre post

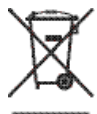

#### **MISE AU REBUT**

Ne pas mettre ce produit au rebut avec les autres ordures ménagères. La collecte séparée de ces déchets pour un traitement spécial est nécessaire.

300102292-01001-10